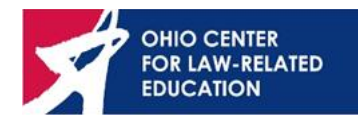

# **2021 Middle School Mock Trial Virtual Showcase Format**

This document is intended to help teams understand and prepare for the middle school mock trial virtual state showcase. All traditional mock trial guidelines and rules still apply in this format unless otherwise stated.

## *If you have questions or concerns regarding any of the following information, please contact Danielle Wilmot directly [\(dwilmot@oclre.org\)](mailto:dwilmot@oclre.org).*

## **April 23 Showcase Schedule**

- I. **Trial 1 (AM Trial)** *Unless doubling, teams participate in both trials*
	- $\circ$  9:00 a.m. teams log on to Zoom
	- $\circ$  9:00-9:15 a.m. participants rename themselves and are moved to breakout rooms
	- $\circ$  9:15 a.m. judges admitted for 30-minute training, then moved to trial rooms
	- $\circ$  9:15-9:45 a.m. teams in breakout rooms to test tech and troubleshoot any issues
	- $\circ$  9:45 a.m. judges join the breakout room to begin trial
	- $\circ$  9:45-11:45 a.m. Trial 1 in progress
- II. **Lunch Break 11:45-12:15**

#### III. **Trial 2 (PM Trial)** – *Unless doubling, teams participate in both trials*

- o 12:15 p.m. teams log back on to Zoom
- $\circ$  12:15-12:30 p.m. participants rename themselves and are moved to breakout rooms
- $\circ$  12:30 p.m. judges admitted for 30-minute training, then moved to trial rooms
- $\circ$  12:30-1:00 p.m. teams in breakout rooms to test tech and troubleshoot any issues
- $\circ$  1:00 p.m. judges join the breakout room to begin trial
- $\circ$  1:00-3:00 p.m. Trial 2 in progress

### **Before Showcase**

- Teams must decide how to join the Zoom meeting for the showcase.
	- o Students can join individually from their own devices.
	- $\circ$  Teams can join from one device as long as audio and video work properly.
	- $\circ$  Teams can have one device for attorneys and another device for witnesses.
- *All participating devices must have the Zoom app installed and updated* before the showcase. Breakout rooms and other necessary functions work best in the desktop app rather than the web browser.
	- o To install the app, visit [www.Zoom.us/download](http://www.zoom.us/download)
- Participate in an OCLRE practice session. While not required, we strongly encourage teams to sign-up for a practice session, so students have a chance to practice and get comfortable with the technology before the showcase.
- OCLRE will assign each team a two-letter team code. This code will be your team's identifier for the showcase. *Please share this code with students so they can rename themselves properly on showcase day.*
	- $\circ$  N.B. Team codes assist OCLRE in sorting teams into breakouts and organizing scoresheets. They are purely for logistics and are not intended to create any "anonymity" rule.
- Complete the student role sheet provided by OCLRE (forthcoming). Judges will need to know student names and roles for their score sheets and OCLRE will need this information to determine attorney and witness awards.

## **Day of Showcase**

- Teams will use the link provided by OCLRE to join the Zoom meeting.
	- o **Advisors** Please be sure to share this information with your students so they have it on showcase day!
- Clicking the link will prompt you to launch the Zoom app. It is imperative that teams join via the app and **not** the web browser.
- All participants should mute their audio and turn off their video upon entry. This will reduce background noise and ensure that OCLRE can clearly communicate with everyone.
- Once in the Zoom meeting, all participants will be asked to rename themselves. This is a crucial step because OCLRE will move participants to their breakout room based on team codes. Participants should use the following naming convention:
- o **Team Code - Name (role)**
- o Example:
	- AB Danielle Wilmot (attorney)
- Once all participants are renamed, OCLRE will move teams to their breakout rooms. This is where the trials will take place.
- Teams will have 30 minutes in their breakout rooms before judges join and the trial starts. Teams should use this time to test their technology/internet connection and troubleshoot any issues.
	- $\circ$  If teams encounter any issues and they need OCLRE's help, you can use the "Ask" for Help" feature in the Zoom toolbar. This will alert a staff member so they can join your breakout room.
- As soon as judges join the breakout room, the trial will begin. The virtual trial will follow the same format as the traditional, in-person showcase. Please refer to the guidelines provided when you received your case file. Any changes to accommodate the virtual format have been included in the next section.
- Once the trial concludes and judges have given feedback, teams may leave the meeting directly from their breakout room. There is no need to go back to the main room.
- After the 30-minute lunch break, teams will re-join the meeting by using the same Zoom link used for the first trial.

## **Updates for Virtual Format**

- The trial will essentially remain the same in the virtual format with a few differences as indicated below.
	- o Camera/microphones
		- Any students who are not actively participating in the trial should turn their cameras and microphones off with the exception of the timekeepers.
			- Timekeepers should remain on camera for the entirety of the trial so they can hold up timecards.
	- o Timekeepers/Bailiffs
		- **E** Timekeepers will still display timecards as they would in-person. They will simply hold the card up so it can be seen on their Zoom camera.
	- o Objections
		- It is not necessary for students to stand during objections. The important thing is that students remain in view of the camera and within range of the microphone so they can be seen and heard.
- Attorneys should follow the standard procedure for objections, stating their objection aloud and waiting for recognition from the presiding judge.
- When objecting, attorneys should simply say "objection" or "objection your honor" and wait to be recognized before stating the grounds for their objections. All students should stop speaking, including the witness and examining attorney, in order for the judge to promptly and appropriately respond.
- o Witness Statements During Trial
	- **■** If referencing/showing an exhibit or witness statement, students must use the screen-share feature to display the item for the court.
		- Any *rostered* student on the team may screen share the necessary documents.
	- The procedure for introducing exhibits and witness statements remains the same as it would be during an in-person competition. Please refer to the traditional mock trial rules.
	- The standard rules that the document be unaltered will still prevail, and the prohibition on demonstratives will still prevail.
- o Tech Issues
	- The clock will stop for tech issues just as it does for objections.
	- Any student may notify the court of a technical issue by addressing the presiding judge and requesting that time be stopped to fix the problem.
	- Once the presiding judge has acknowledged the issue and time is stopped, advisors may step in to assist if/as needed.
- o Attorney/Witness Awards
	- **Judges will not present awards at the end of each trial.** The virtual score sheet does not allow judges to add their scores together, so OCLRE will provide this information after the showcase.
	- OCLRE will email team advisors a complete list of attorney/witness awards the week following the showcase, along with PDFs of outstanding attorney/witness certificates.